# CDN 2.0

- [Описание](#page-0-0)
	- [Принципы работы динамической CDN](#page-0-1)
		- [Роли серверов в CDN](#page-0-2)
		- [Схема работы](#page-0-3)
	- [Принципы идентификации потоков в CDN](#page-1-0)
- [Настройка](#page-1-1)
	- [Параметры файла настроек](#page-1-2)
	- [Примеры конфигурации](#page-2-0)
		- [Пример минимальной конфигурации](#page-2-1)
		- [ПримерконфигурациисдвумяOrigin-серверами](#page-2-2)
	- [Использование CLI](#page-3-0)
	- [Использование REST API](#page-3-1)
		- [REST-методы и статусы ответа](#page-3-2)
		- [Параметры](#page-4-0)
	- [Удаление остановленных серверов из списка узлов](#page-4-1)
- [Принципы выбора аудио кодеков при передаче потока через CDN](#page-4-2)
	- [Проброс звука через CDN](#page-4-3)
		- [Настройка SDP для публикации и воспроизведения RTMP потока в CDN](#page-6-0)
			- [flash\\_handler\\_publish.sdp](#page-6-1)
				- [flash\\_handler\\_play.sdp](#page-7-0)
		- [Выбор кодека при воспроизведении потока](#page-7-1)
- [Настройка таймаутов на чтение и запись в CDN для доставки RTMP потоков](#page-7-2)
- [Краткое руководство по тестированию](#page-7-3)
	- [Подготовка к тестированию](#page-7-4)
	- [Настройка WCS](#page-7-5)
		- [Запуск трансляции с веб-камеры на Origin-сервер](#page-8-0)
		- [Воспроизведение потока на Edge-сервере](#page-10-0)
		- [Остановка трансляции с веб-камеры на Origin-сервер](#page-11-0)
- [Ограничения](#page-12-0)
- [Известные проблемы](#page-12-1)

CDN на базе WCS-серверов может быть организована двумя способами:

- 1. [Статическая CDN,](https://docs.flashphoner.com/display/WCS5RU/CDN+1.0) набор узлов в которой жестко определяется на этапе настройки, и для изменения конфигурации CDN необходимо перезапустить сервер(а), которые являются источниками потоков в данной сети. Такая CDN 1.0 организуется на базе функции балансировки нагрузки.
- 2. Динамическая CDN, набор узлов в которой может изменяться на ходу. Для включения/исключения узла из такой CDN достаточно перезапустить только этот узел.

В данном разделе рассмотрим динамическую CDN на базе Web Call Server 5.1.

## <span id="page-0-0"></span>Описание

### <span id="page-0-1"></span>Принципы работы динамической CDN

Распределенная динамическая сеть доставки контента (CDN) на базе WCS 5.1 работает следующим образом:

- 1. При запуске сервера запускается специальный CDN-модуль. Модуль отправляет запрос к серверу, указанному как точка входа в CDN, для получения от него списка других серверов в CDN и списка доступных потоков. Если точка входа не указана, либо указанный сервер недоступен, модуль ожидает извещения от какого-либо другого сервера в CDN (например, если этот сервер уже был добавлен в список CDN-серверов на другом сервере, или указан как точка входа). В результате каждый активный CDN-сервер в каждый момент времени имеет актуальный список всех остальных CDN-серверов.
- 2. Все взаимодействие между узлами CDN производится по Websocket.

### <span id="page-0-2"></span>Роли серверов в CDN

Сервер может иметь одну из двух ролей

1. Origin: служит источником потоков для других серверов в CDN. Может раздавать как опубликованные на нем потоки, так и потоки, которые он забирает с других серверов.

2. Edge: может забирать потоки с Origin-серверов, при этом не раздает свои (локальные) потоки другим серверам.

При этом потоки не раздаются принудительно, Edge-сервер забирает определенный поток с Origin только по запросу пользователя из браузера или мобильного приложения.

<span id="page-0-3"></span>Схема работы

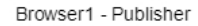

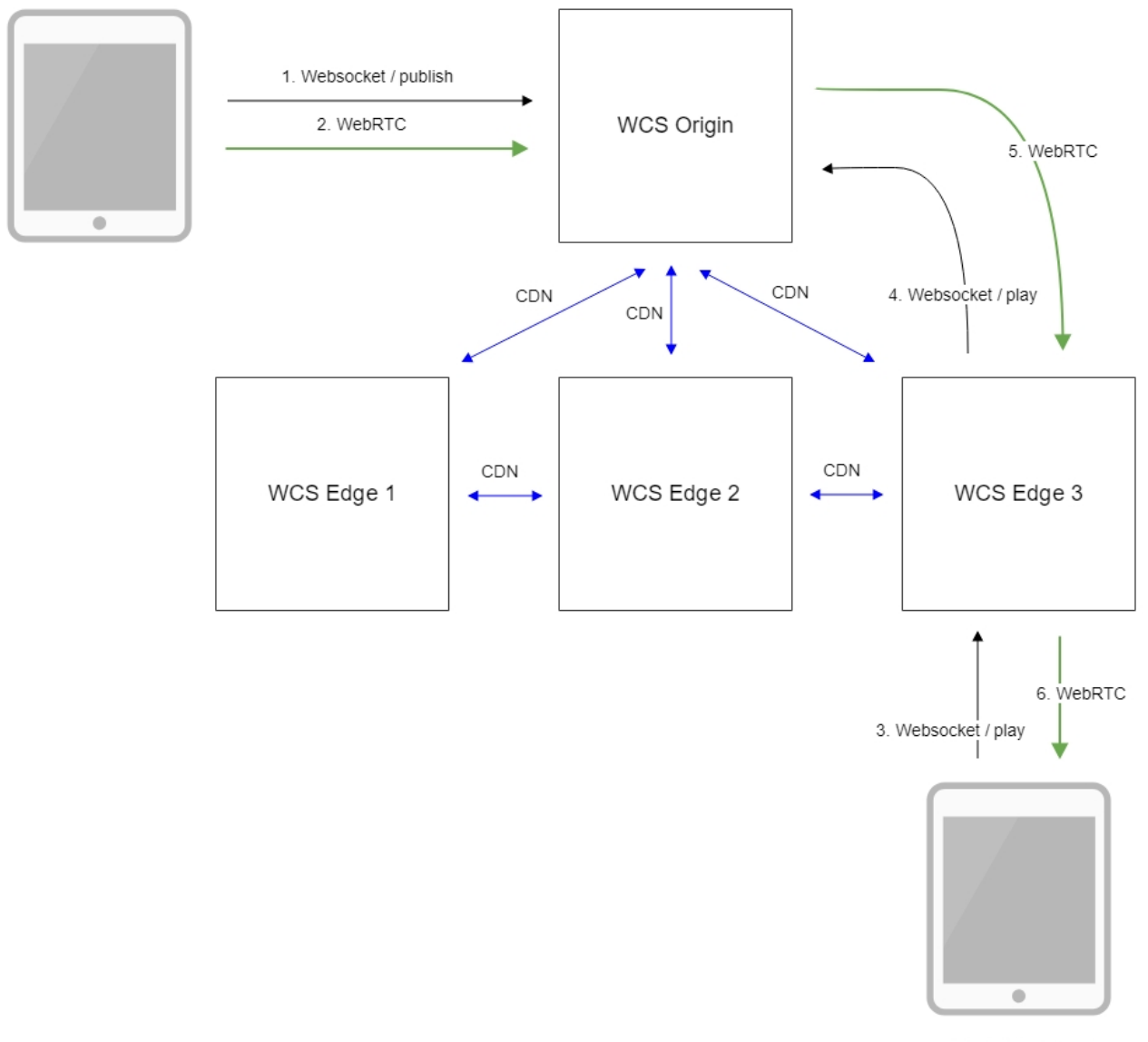

Browser2 - Player

- 1. Браузер соединяется с Origin сервером по протоколу Websocket и отправляет команду publish.
- 2. Браузер захватывает микрофон и камеру и отправляет WebRTC поток на сервер.
- 3. Второй браузер устанавливает соединение с Edge3 сервером по Websocket и отправляет команду play.
- 4. Edge3 сервер запрашивает поток у Origin сервера
- 5. Edge3 сервер получает WebRTC поток.
- 6. Второй браузер получает WebRTC поток и воспроизводит этот поток на странице.

### <span id="page-1-0"></span>Принципы идентификации потоков в CDN

Имя потока уникально для каждого WCS-сервера (и однозначно идентифицирует поток), но не для CDN в целом. Таким образом, существует два ограничения:

- 1. Если на сервере опубликован поток с таким же именем, как у потока, уже опубликованного на каком-либо Origin-сервере, то при воспроизведении на этом сервере будет воспроизводиться локальный (не CDN) поток.
- 2. При воспроизведении CDN-потока на этом сервере не может быть опубликован поток с таким же именем. То же имя может быть использовано для публикации только после остановки воспроизведения и удаления pull-агента по истечении таймаута проверки активности (по умолчанию 1 минута).

## <span id="page-1-2"></span><span id="page-1-1"></span>Настройка

### Параметры файла настроек

Для настройки CDN используются следующие основные параметры файла настрое[кflashphoner.properties\(](https://docs.flashphoner.com/pages/viewpage.action?pageId=1049300)полный список см в описании файла настроек):

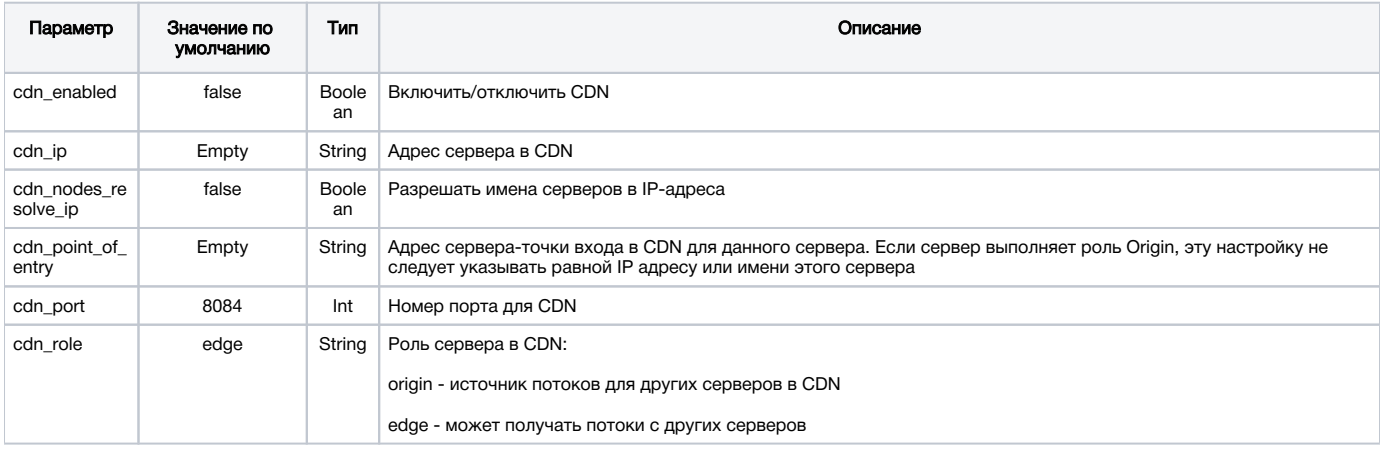

### <span id="page-2-0"></span>Примеры конфигурации

### <span id="page-2-1"></span>Пример минимальной конфигурации

Два сервера: Origin (origin.flasphoner.com) и Edge (edge.flasphoner.com)

#### Настройки Origin:

```
cdn_enabled=true
cdn_ip=origin.flashponer.com
cdn_nodes_resolve_ip=true
cdn_role=origin
```
#### Настройки Edge:

```
cdn_enabled=true
cdn_ip=edge.flashphoner.com
cdn_nodes_resolve_ip=true
cdn_point_of_entry=origin.flashponer.com
cdn_role=edge
```
### <span id="page-2-2"></span>ПримерконфигурациисдвумяOrigin-серверами

Четыре сервера: Origin1 (origin1.flasphoner.com), Origin2 (origin2.flasphoner.com) и Edge1 (edge1.flasphoner.com), Edge2 (edge2.flasphoner.com)

#### Настройки Origin1:

```
cdn_enabled=true
cdn_ip=origin1.flashponer.com
cdn_nodes_resolve_ip=true
cdn_role=origin
```
#### Настройки Origin2:

cdn\_enabled=true cdn\_ip=origin2.flashponer.com cdn point of entry=origin1.flashponer.com cdn\_nodes\_resolve\_ip=true cdn\_role=origin

#### Настройки Edge1:

```
cdn_enabled=true
cdn_ip=edge1.flashphoner.com
cdn_point_of_entry=origin1.flashponer.com
cdn_nodes_resolve_ip=true
cdn_role=edge
```
#### Настройки Edge2:

```
cdn_enabled=true
cdn_ip=edge2.flashphoner.com
cdn_point_of_entry=origin1.flashponer.com
cdn_nodes_resolve_ip=true
cdn_role=edge
```
### <span id="page-3-0"></span>Использование CLI

Получение информации о текущем состояниии CDN и[зкомандной строкиW](https://docs.flashphoner.com/pages/viewpage.action?pageId=1049147)CS производится следующими командами:

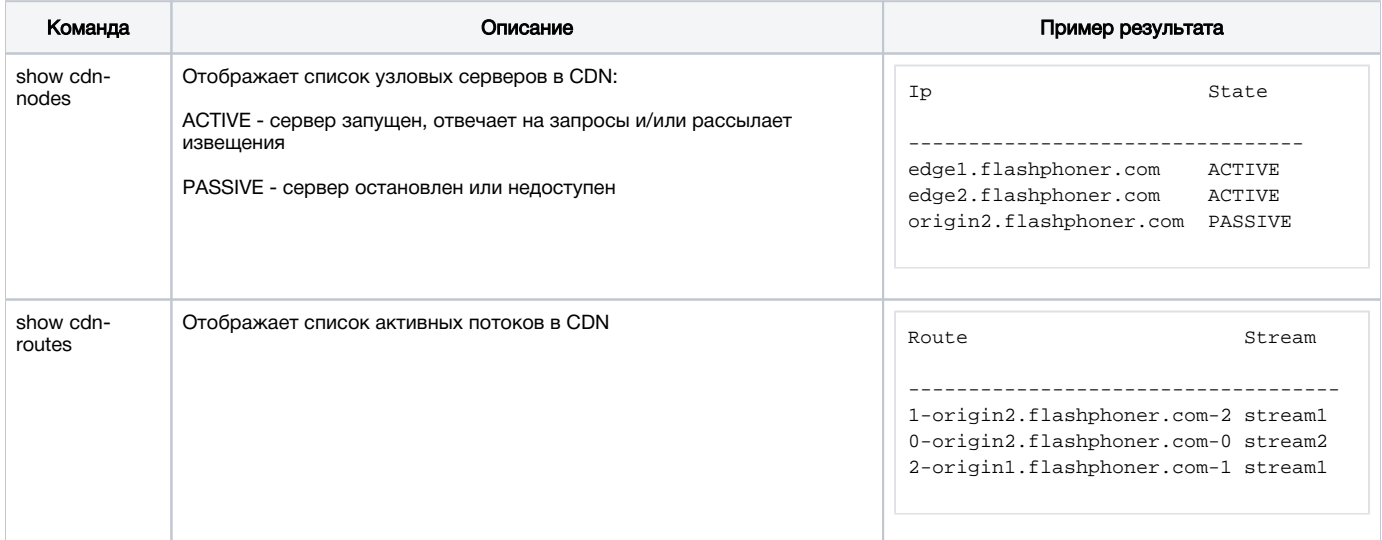

### <span id="page-3-1"></span>Использование REST API

REST-запрос должен быть HTTP/HTTPS POST запросом в таком виде:

- HTTP:http://test.flashphoner.com:8081/rest-api/cdn/show\_routes
- HTTPS:https://test.flashphoner.com:8444/rest-api/cdn/show\_routes

#### Здесь:

- test.flashphoner.com адрес WCS-сервера
- 8081 стандартный REST / HTTP порт WCS-сервера
- 8444 стандартный HTTPS порт
- $\bullet$  rest-api обязательная часть URL
- <span id="page-3-2"></span>/cdn/show\_routes - используемый REST-метод

### REST-методы и статусы ответа

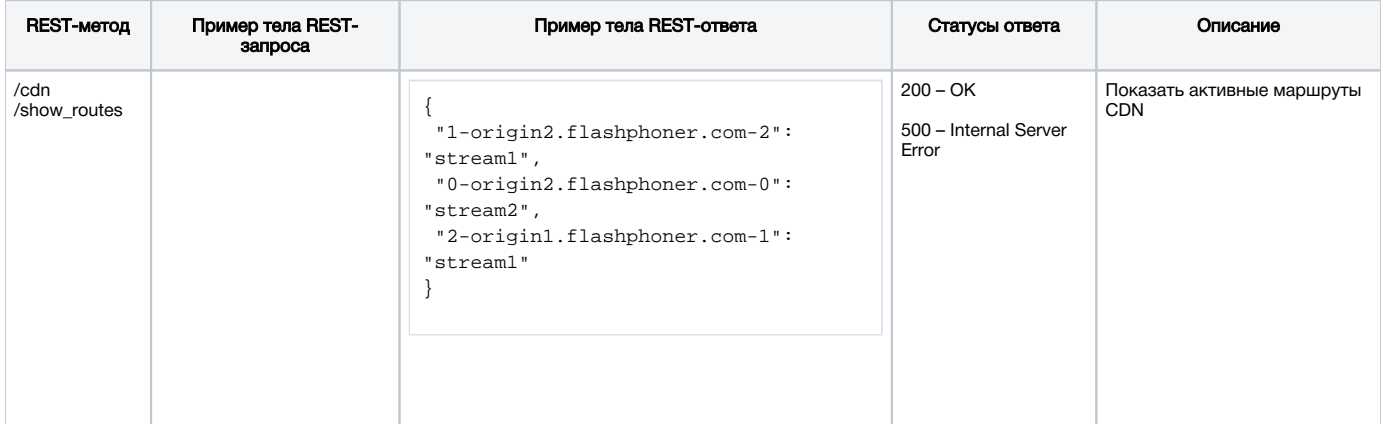

### <span id="page-4-0"></span>Параметры

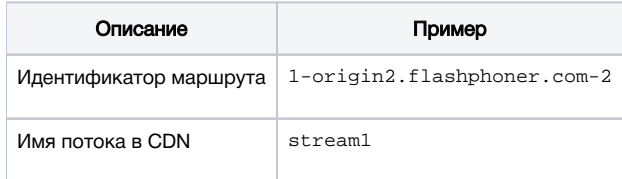

### <span id="page-4-1"></span>Удаление остановленных серверов из списка узлов

По умолчанию, остановленный или недоступный сервер будет отображаться в списке узлов CDN в статусе PASSIVE до тех пор, пока он вновь не будет запущен, либо вся CDN не будет остановлена. При необходимости, может быть установлен интервал, по истечении которого неактивный узел будет удаляться из списка. Интервал задается в секундах при помощи параметра в файле настрое[кflashphoner.properties](https://docs.flashphoner.com/pages/viewpage.action?pageId=1049300), например

cdn\_nodes\_timeout=60

В данном случае неактивные узлы будут удаляться из списка через 60 секунд.

## <span id="page-4-2"></span>Принципы выбора аудио кодеков при передаче потока через CDN

### <span id="page-4-3"></span>Проброс звука через CDN

При пробросе в CDN набор предлагаемых кодеков формируется с учетом

- кодека, используемого для публикации (приоритетный), и
- кодеков, подерживаемых на Origin и Edge (параметр codecs в файле [flashphoner.properties\)](https://docs.flashphoner.com/pages/viewpage.action?pageId=1049300)

с исключением кодеков, указанных в параметре codecs\_exclude\_cdn в файл[еflashphoner.propertiesн](https://docs.flashphoner.com/pages/viewpage.action?pageId=1049300)а Edge.

По умолчанию (если AAC не исключен настройками) в SDP указаны следующие частоты дискретизации AAC: 48, 44.1, 32, 24, 22.05, 16, 12, 8 kHz.

Например, если Edge запрашивает с Origin RTMP-поток, опубликованный с AAC 48 kHz, аудио SDP будет следующим

```
m=audio 31006 RTP/SAVPF 102 111 8 18 100 9 103 104 105 106 107 108 109 110
c=IN IP4 192.168.1.5
a=mid:1
a=rtpmap:102 mpeg4-generic/48000/2
a=rtpmap:111 opus/48000/2
a=rtpmap:8 PCMA/8000
a=rtpmap:18 G729/8000
a=fmtp:18 annexb=no
a=rtpmap:100 speex/16000
a=rtpmap:9 G722/8000
a=rtpmap:103 mpeg4-generic/44100/2
a=rtpmap:104 mpeg4-generic/32000/2
a=rtpmap:105 mpeg4-generic/24000/2
a=rtpmap:106 mpeg4-generic/22050/2
a=rtpmap:107 mpeg4-generic/16000/2
a=rtpmap:108 mpeg4-generic/12000/2
a=rtpmap:109 mpeg4-generic/11025/2
a=rtpmap:110 mpeg4-generic/8000/2
```
PCMU по умолчанию не предлагается и будет включен, только если исключить PCMA:

codecs\_exclude\_cdn=alaw

Настройки SDP для RTMP (flash\_handler\_publish.sdp и flash\_handler\_play.sdp) на формирование SDP для проброса в CDN не влияет.

С настройками по умолчанию транскодинга не будет, например, в следующих случаях:

- публикация на Origin WebRTC (Opus), воспроизведение как WebRTC на Edge (Opus)
- публикация на Origin RTMP (AAC, любая из перечисленных выше частот дискретизации), воспроизведение как RTMP на Edge (AAC та же частота дискретизации, без ресемплинга)
- публикация на Origin RTMP (Speex), воспроизведение как RTMP на Edge (Speex)

Если в наборе кодеков подписчика нет того, что используется для публикации, то транскодинг осуществляется на Edge-сервере:

- публикация на Origin WebRTC (Opus), воспроизведение как RTMP на Edge (AAC): транскодинг Opus-AAC на Edge
- публикация на Origin RTMP (AAC), воспроизведение как WebRTC на Edge (Opus): транскодинг AAC-Opus на Edge
- публикация на Origin RTMP (Speex), воспроизведение как WebRTC на Edge (Opus): транскодинг Speex-Opus на Edge
- публикация на Origin RTMP (Speex), воспроизведение как RTMP на Edge (AAC): транскодинг Speex-AAC на Edge

Если набор кодеков подписчика включает не только AAC, то при воспроизведении RTMP как RTMP без транскодинга может использоваться, например, и Speex.

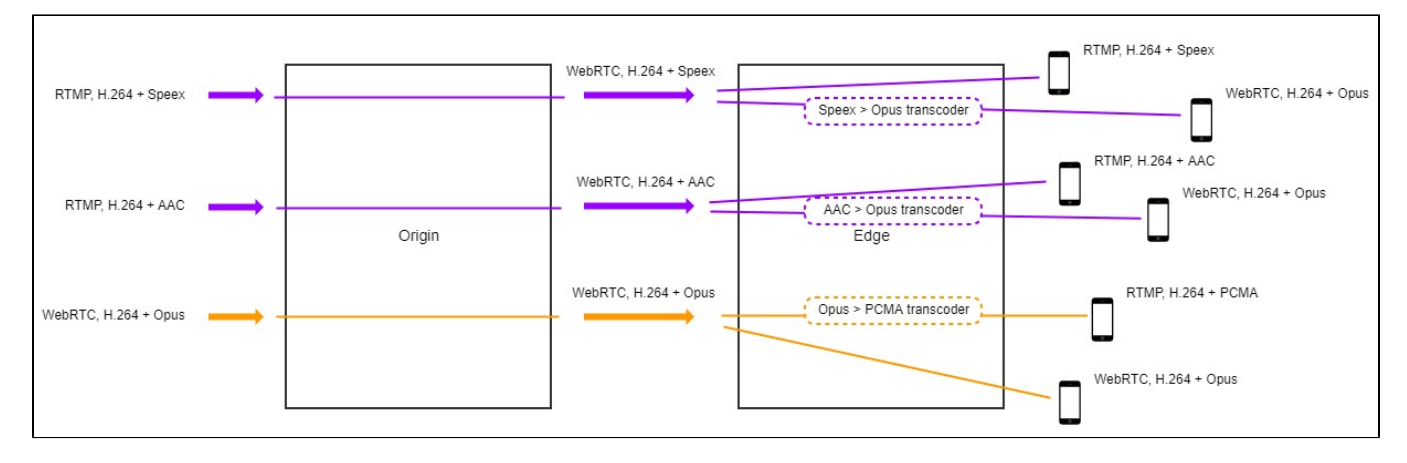

Если же ограничить кодеки подписчика только AAC (flash\_handler\_play.sdp на Edge включает только AAC), то в случае использования другого кодека при публикации RTMP транскодинг будет осуществляться на Edge:

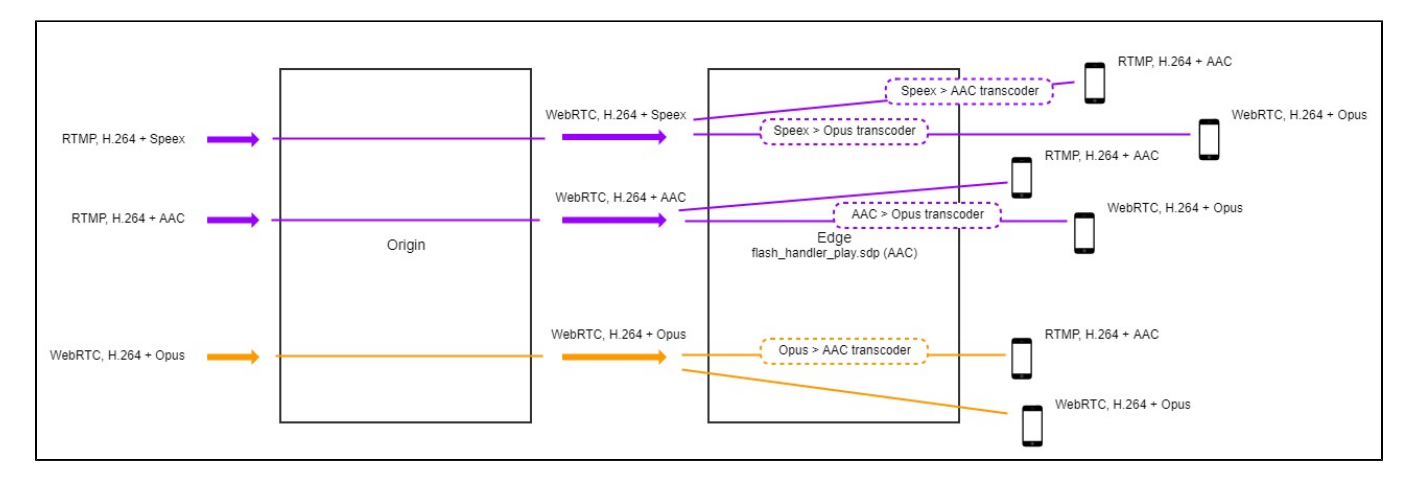

Для исключения кодеков при пробросе в CDN, чтобы избежать транскодинга на Edge-сервере, следует использовать настройку codecs\_exclu de\_cdn на Edge.Тогда для проброса в CDN будет использоваться единственный оставшийся кодек, и в случае публикации с каким-либо другим кодеком транскодинг будет осуществляться на Origin-сервере.

Например, если предполагается, что к Edge будут подключаться

1. Только RTMP-подписчики с AAC – исключить все, кроме mpeg4-generic:

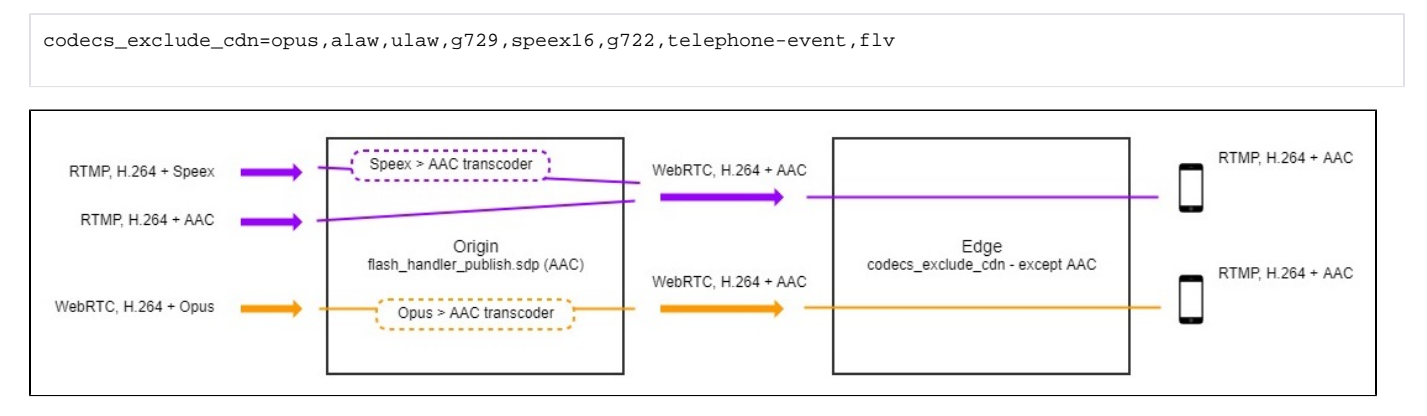

#### 2. Только WebRTC-подписчики с Opus – исключить все, кроме opus:

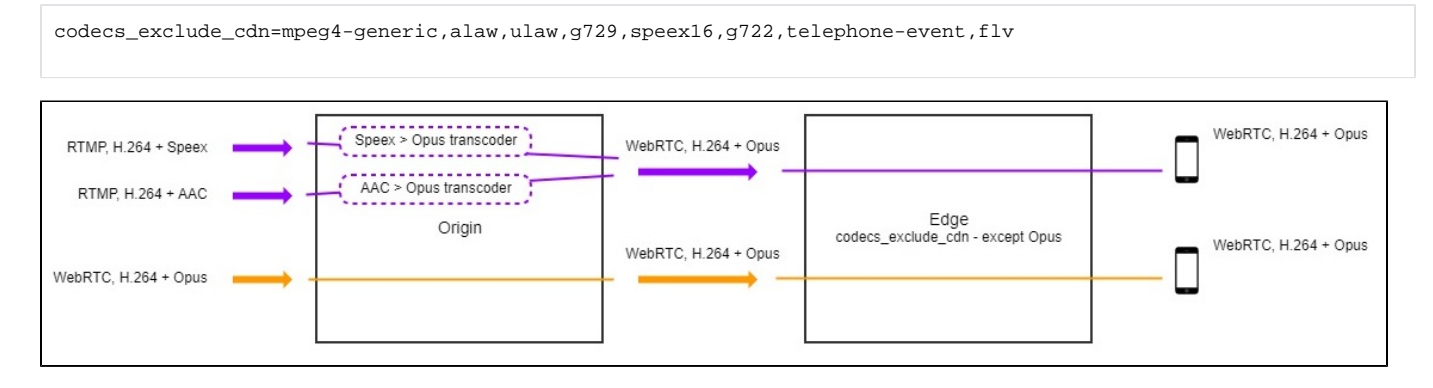

### <span id="page-6-0"></span>Настройка SDP для публикации и воспроизведения RTMP потока в CDN

#### <span id="page-6-1"></span>flash\_handler\_publish.sdp

flash\_handler\_publish.sdp используется в качестве SDP при публикации в случае подключения к потоку подписчика до того, как WCS получил аудио и видео от публикующего клиента (то есть до того, как известен реально используемый кодек).

В этом случае приоритет кодеков будет определяться порядком в flash\_handler\_publish.sdp. Если же flash\_handler\_publish.sdp нет, то по умолчанию приоритетным аудио кодеком будет Speex.

Например, с настройками по умолчанию (без flash\_handler\_publish.sdp) при публикации RTMP (AAC) на Origin и воспроизведении как WebRTC (Opus) на Edge в CDN

- если подписчик подключается после того, как получено аудио от публикующего (то есть известно, что используется AAC): транскодинг AAC-Opus на Edge
- если подписчик подключается до того, как получено аудио от публикующего (используется кодек по умолчанию Speex): транскодинг AAC-Speex на Origin и транскодинг Speex-Opus на Edge

Если же на Origin есть flash\_handler\_publish.sdp, в котором первым указан не Speex, а, например, AAC, то AAC будет использоваться и в том случае, если подписчик подключается до того, как получено аудио от публикующего. То есть, если заранее известен кодек публикации, то указав его в flash\_handler\_publish.sdp, можно избежать дополнительного транскодинга.

flash handler publish.sdp не применяется для ограничения кодеков публикации: если исключить какой-либо кодек из flash handler publish.sdp, то он все равно может использоваться для публикации.

#### <span id="page-7-0"></span>flash handler play.sdp

flash\_handler\_play.sdp используется только для SDP, предлагаемого подписчику, и не применяется для ограничения кодеков при пробросе в CDN. Если исключить какой-либо кодек из flash\_handler\_play.sdp, то он не будет использоваться для воспроизведения потока RTMPподписчиком.

### <span id="page-7-1"></span>Выбор кодека при воспроизведении потока

Если в наборе кодеков подписчика есть такой же кодек, как тот, что используется для публикации, то для воспроизведения будет использован этот кодек (вне зависимости от его приоритета). В противном случае, для воспроизведения будет использован приоритетный кодек подписчика, и будет осуществляться транскодинг.

## <span id="page-7-2"></span>Настройка таймаутов на чтение и запись в CDN для доставки RTMP потоков

Если CDN используется преимущественно для публикации и воспроизведения RTMP потоков, и по каким-либо причинам на серверах CDN отключены посылки Keep Alive пакетов (например, публикующие и воспроизводящие клиенты не поддерживают Keep Alive), для контроля состояния RTMP-соединенийнеобходимо настроить [таймауты на чтение и запись:](https://docs.flashphoner.com/pages/viewpage.action?pageId=1049159#id-RTMP(LiveEncoder)-RTMP)

1.Таймаут на чтение может применяться на Origin-серверах, на которые производитсятолько публикация RTMP-потоков без воспроизведения их непосредственно с сервера

keep\_alive.algorithm=NONE rtmp.server\_read\_socket\_timeout=120

2.Таймаут на запись может применяться на Edge-серверах, которые используютсятолько для воспроизведения CDN-потоков

```
keep_alive.algorithm=NONE
rtmp.server_write_socket_timeout=120
```
3.Таймаут на чтение и запись может применяться и наOrigin, и на Edge-серверах. При этом возможно как подключение подписчиков для воспроизведения потока, так и публикаторов.

keep\_alive.algorithm=NONE rtmp.server\_socket\_timeout=120

## <span id="page-7-3"></span>Краткое руководство по тестированию

### <span id="page-7-4"></span>Подготовка к тестированию

1. Для тестирования используем:

- два WCS сервера;
- веб-приложение[Two Way Streaming](https://demo.flashphoner.com/client2/examples/demo/streaming/two_way_streaming/two_way_streaming.html)для публикации потока
- веб-приложение[Playerд](https://demo.flashphoner.com/client2/examples/demo/streaming/player/player.html)ля воспроизведения потока.

### <span id="page-7-5"></span>Настройка WCS

2. Для тестирования настройте CDN в минимальной конфигурации: один Origin и один Edge-сервер

#### Настройки Origin:

cdn\_enabled=true cdn\_nodes\_resolve\_ip=true cdn\_ip=origin.flashphoner.com cdn\_role=origin

#### Настройки Edge:

cdn\_enabled=true cdn\_nodes\_resolve\_ip=true cdn\_point\_of\_entry=origin.flashphoner.com cdn\_ip=edge.flashphoner.com cdn\_role=edge

Здесь origin.flashphoner.com и edge.flashphoner.com - примеры имен WCS-серверов Перезапустите Origin и Edge-серверы. Войдите в[интерфейс командной строки](https://docs.flashphoner.com/pages/viewpage.action?pageId=1049147)Edge-сервера, авторизуйтесь и введите команду

show cdn-nodes

Результат выполнения команды будет следующим:

> show cdn-nodes Ip State -------------------------- origin.flashphoner.com ACTIVE

### <span id="page-8-0"></span>Запуск трансляции с веб-камеры на Origin-сервер

3. Откройте веб-приложение Two Way Streaming на Origin-сервере. Нажмите кнопку Connect и укажите имя транслируемого потока testCDN:

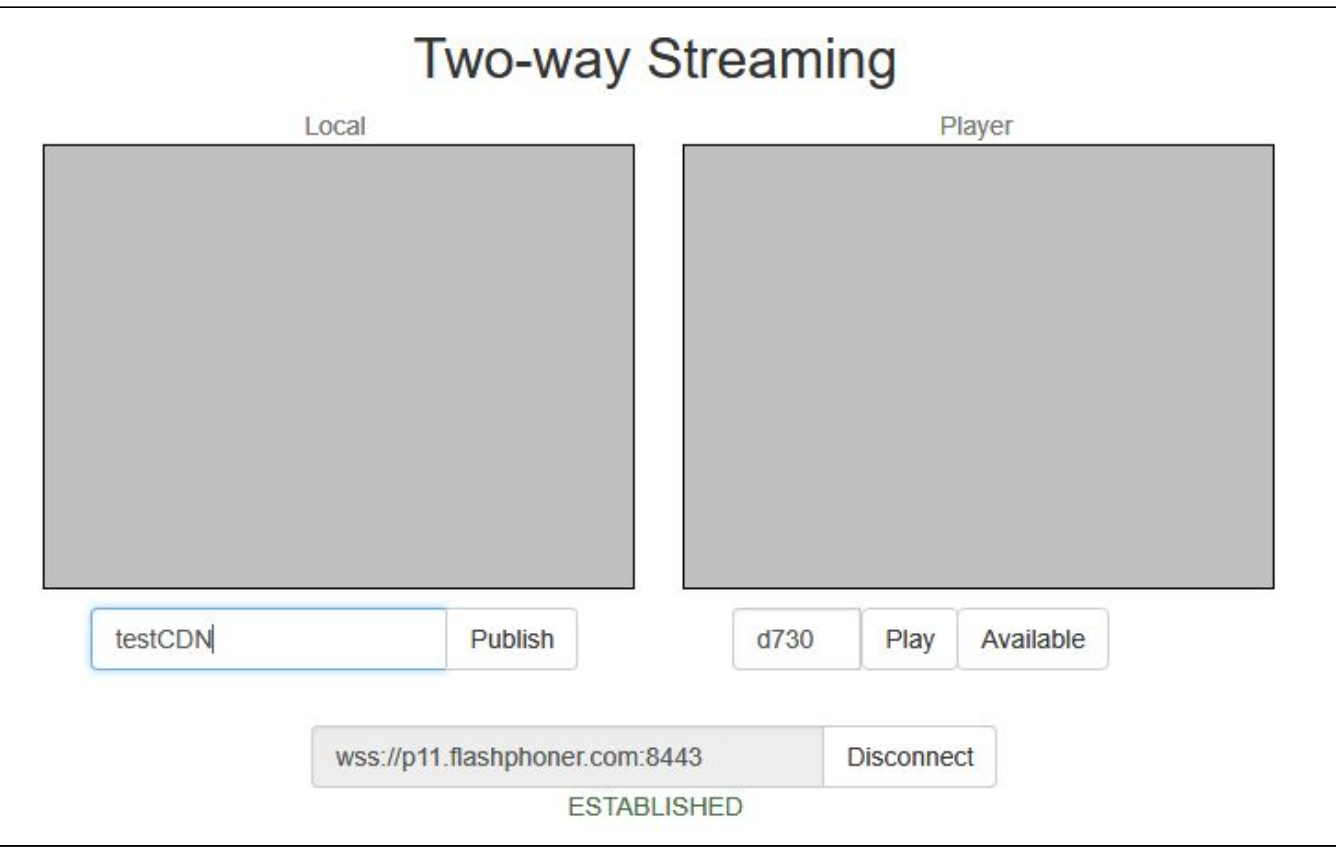

4. Нажмите кнопку Publish. Начнется трансляция потока с веб-камеры:

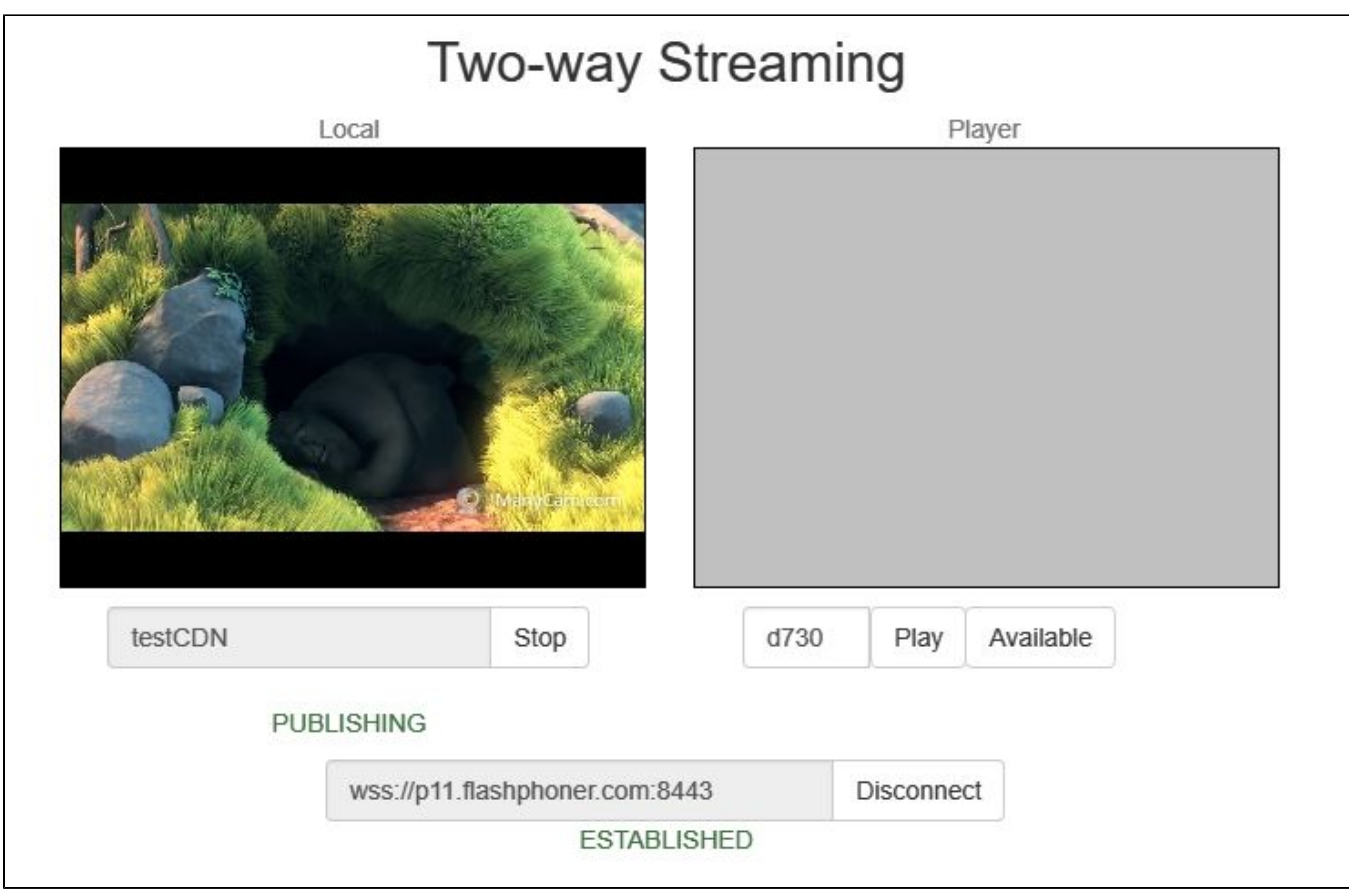

## <span id="page-10-0"></span>Воспроизведение потока на Edge-сервере

5. Откройте веб-приложение Player на Edge-сервере. Укажите имя потока, транслируемого на Origin-сервер, testCDN:

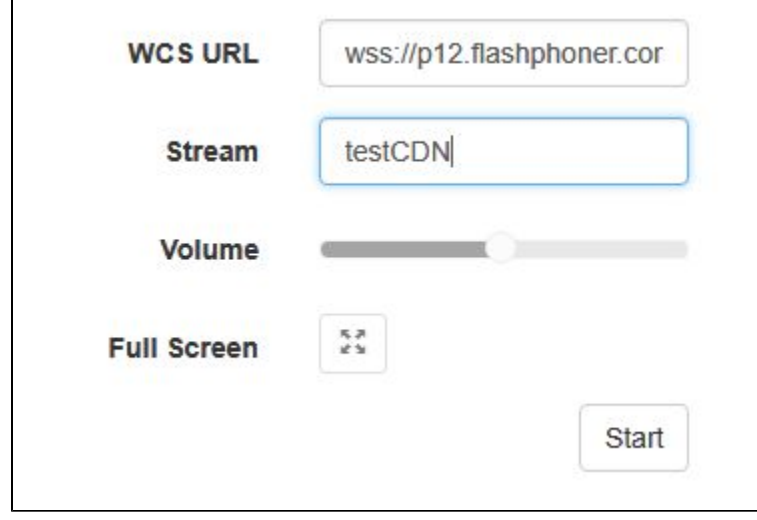

6. Нажмите кнопку Start. Начнется воспроизведение потока testCDN:

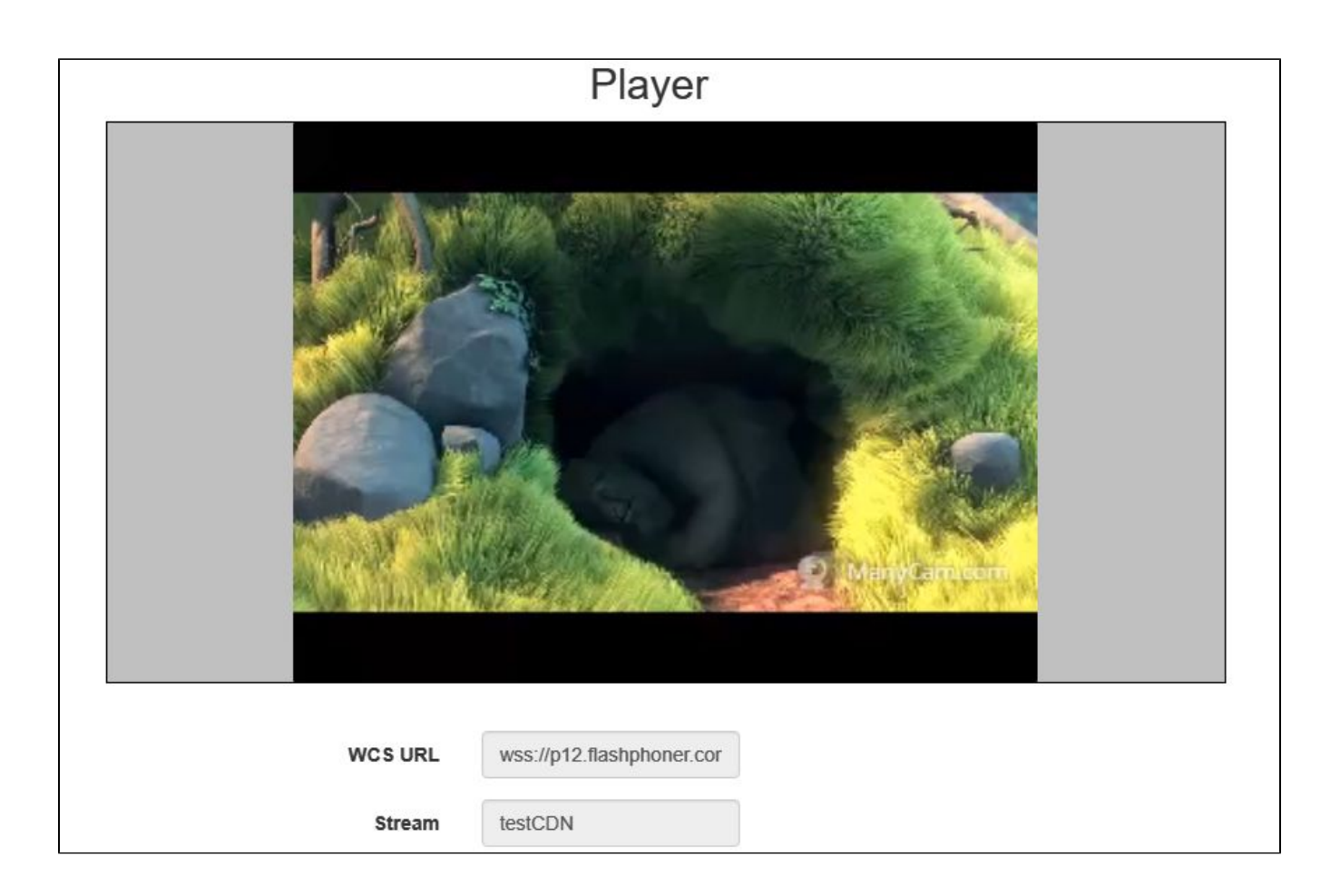

### 7. В[интерфейсе командной строки](https://docs.flashphoner.com/pages/viewpage.action?pageId=1049147)Edge-сервера введите команду

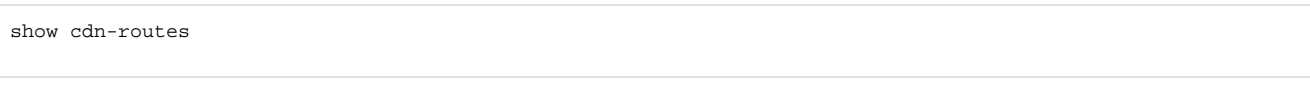

#### Результат выполнения команды будет следующим:

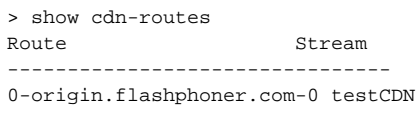

### <span id="page-11-0"></span>Остановка трансляции с веб-камеры на Origin-сервер

8. Нажмите кнопку Stop на странице публикации потока. Публикация остановится:

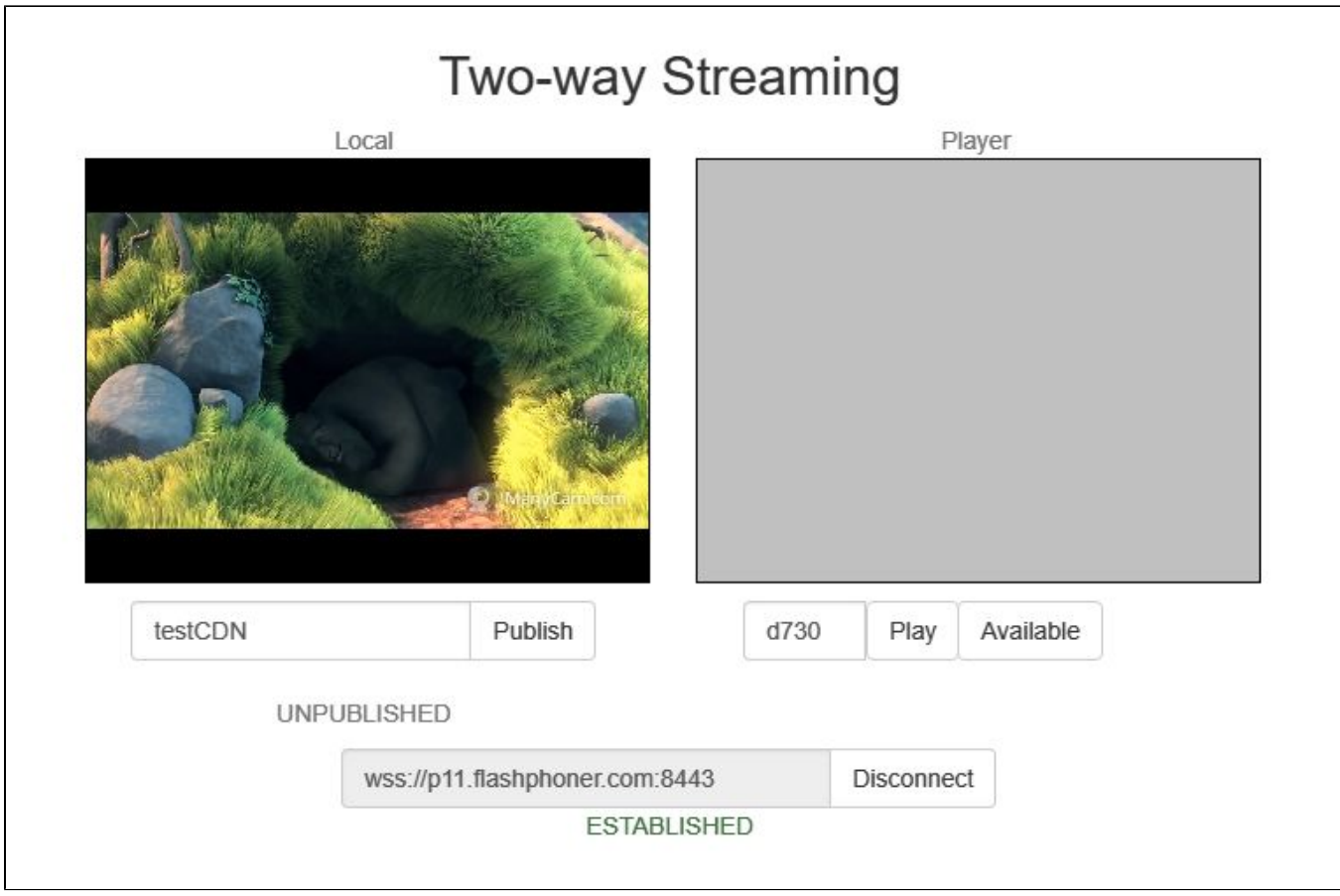

При этом на странице воспроизведения Edge-сервера проигрывание потока также остановится с вывоом сообщения "Stopped by publisher stop"

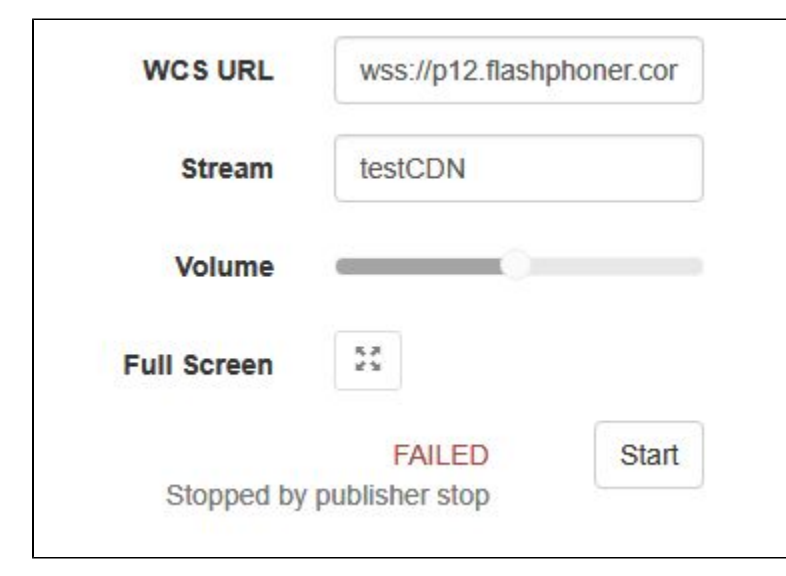

## <span id="page-12-0"></span>Ограничения

1. Не рекомендуется публиковать поток с одним и тем же именем на двух Origin серверах одной CDN

<span id="page-12-1"></span>2. Поток, опубликованный на одном из Origin серверов, следует забирать с этого же Origin или Edge сервера, но не с другого Origin сервера в той же CDN.

## Известные проблемы

1. Изменение настройки кодеков на Edge сервере может приводить к возрастанию нагрузки на сервер в результате включения транскодинга

Симптомы: при ретрансляции большого количества потоков возрастает нагрузка на CPU Edge-сервера Решение:согласовать настройку кодековна Origin и Edge серверах таким образом, чтобы исключить излишнее включение транскодинга

Например, если в настройке Origin сервера указан следующий набор кодеков:

codecs=opus, mpeg4-generic, alaw, ulaw, g729, g722, telephone-event, h264, vp8

#### а в настройке Edge сервера - такой

codecs=opus,speex16,mpeg4-generic,g729,g722,h264,vp8

то при ретрансляции потока на Edge сервере включается транскодирование звука в Speex16 или AAC, что при большом количестве потоков существенно увеличивает нагрузку на CPU сервера

2. Воспроизведение потока на Edge сервере может останавливаться при отключении Keep Alive на Origin сервере

Симптомы: при настройке на Origin сервере

keep\_alive.algorithm=NONE

воспроизведение потока на Edge сервере отключается даже при установке

wcs\_agent\_session\_use\_keep\_alive\_timeout=false

Решение: на Origin сервере отключить таймаут на чтение WebSocket при помощи настройки

ws\_read\_socket\_timeout=false